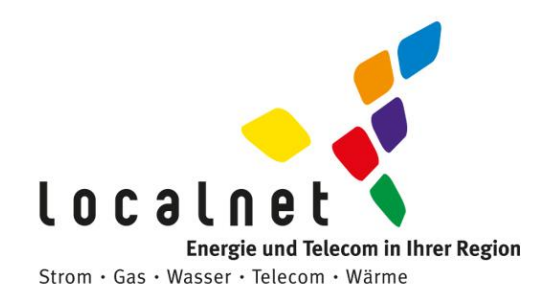

# **Installationsanleitung**

## **WLAN-Service**

Plume HomePass<sup>®</sup>

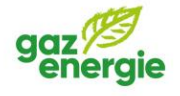

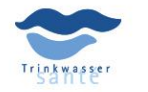

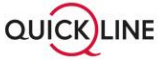

**Localnet AG** Bernstrasse 102 Postfach 1375 3401 Burgdorf · Tel. 034 420 00 20 · www.localnet.ch · info@localnet.ch

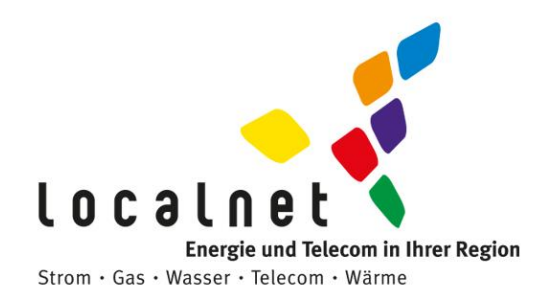

#### **Installations-Anleitung WLAN-Service**

Mit Plume HomePass holen Sie immer das Beste aus Ihrem WiFi heraus – für mehr Sicherheit und Kontrolle im digitalen Zuhause. Einfach und schnell in wenigen Minuten eingerichtet!

### **Sicherheit geht vor!**

Bitte beachten Sie die Sicherheitshinweise, die der Verpackung beiliegen.

#### **Schritt 1: Vor der Installation**

Für den optimalen WiFi-Empfang beachten Sie folgende Punkte für den optimalen Standort der SuperPods:

- ➢ Der erste SuperPod wird durch ein Ethernet-Kabel mit Ihrem Router oder Modem verbunden.
- ➢ Die Steckdosen, an welche die SuperPods angebracht werden, sollten möglichst mittig der Raumhöhe, freistehend und idealerweise an den Innenwänden der Wohnung platziert sein.
- ➢ Um Signalstörungen zu vermeiden, platzieren Sie die SuperPods nicht in oder hinter Möbeln, neben Metall, Fenstern, Heizkörpern, Öfen und elektrischen Geräten (z.B. Mikrowelle) oder in direkter Sonneneinstrahlung.

#### **Schritt 2. Die Inbetriebnahme**

Netzwerkanschluss:

- ➢ Verbinden Sie den ersten SuperPod über das beiliegende Ethernet- Kabel mit dem Router oder Modem (LAN-Buchse).
- ➢ Am zweiten Anschluss des SuperPods kann ein anderes Gerät, z.B. ein Computer, angeschlossen werden.

Stromanschluss:

➢ Bringen Sie den SuperPod in einer Steckdose an. Beachten Sie die unter Schritt 2 genannten Standort-Hinweise. Die kleine LED beginnt kurz darauf zu leuchten.

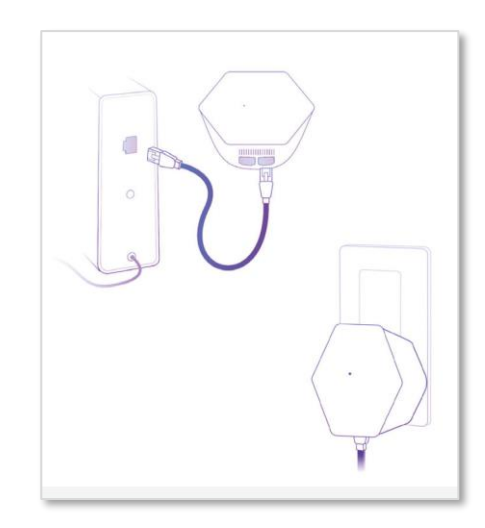

**Hinweis:** Altes WiFi ausschalten und Geräte im neuen Netzwerk anmelden

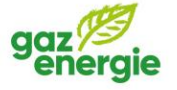

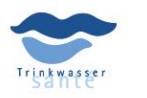

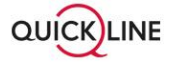

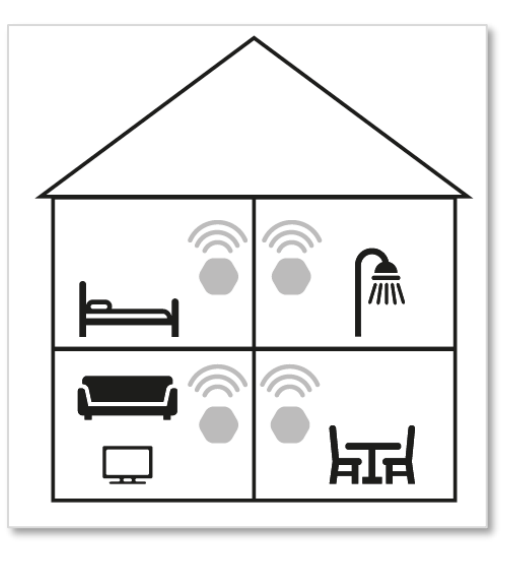

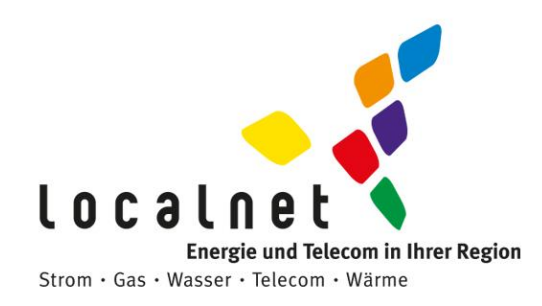

- ➢ Für eine optimale WiFi-Verbindung und zur Vermeidung von Störungen schalten Sie Ihr bisheriges WiFi aus.
- ➢ Melden Sie Ihre WiFi-fähigen Geräte in Ihrem neuen Plume Netzwerk an.
- ➢ Verwenden Sie die gleiche SSID und Passwort wie vorher und die Geräte melden sich automatisch wieder an

#### **Schritt 3. Plume Account einrichten**

App herunterladen und Plume Account anlegen

- ➢ Laden Sie die App «HomePass by Plume®» auf Ihr Smartphone.
- ➢ Aktivieren Sie Bluetooth für die Installation.
- ➢ Öffnen Sie die App und tippen Sie auf «Plume einrichten»
- ➢ Registrieren Sie sich mit Ihren Anmeldedaten welche Sie vom Netzbetreiber erhalten haben (E-Mail-Adresse und Passwort).
- ➢ Aktivieren Sie Ihren persönlichen Plume Account über den Link in der Bestätigungsmail.
- ➢ Vergeben Sie einen beliebigen Namen sowie ein Passwort für Ihr neues WiFi-Netzwerk. Siehe dazu auch den Hinweis
- ➢ Folgen Sie den weiteren Anweisungen in der App.

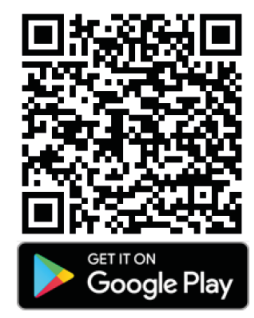

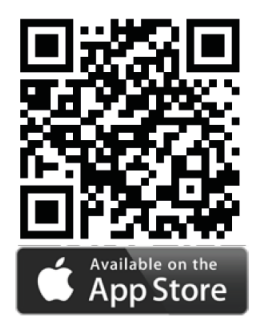

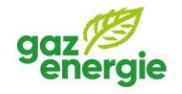

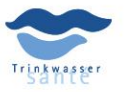

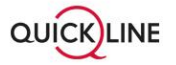

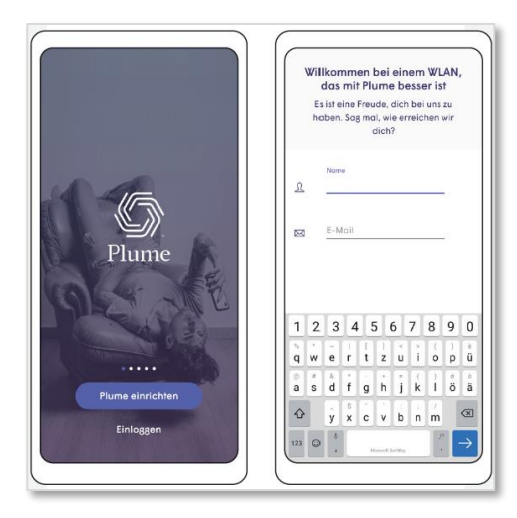

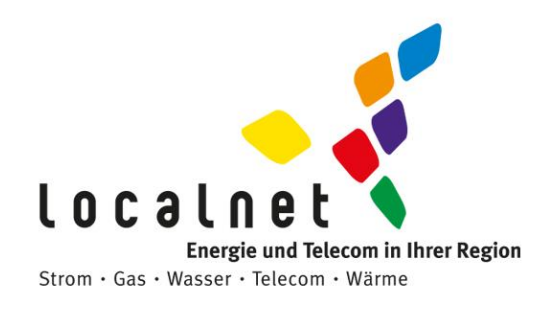

#### **Schritt 4. Weitere SuperPods anbringen**

- ➢ In grösseren Wohnungen oder Häusern können Sie die WiFi-Abdeckung durch zusätzliche SuperPods erweitern.
- ➢ Ein SuperPod reicht für ca. 2–3 Zimmer aus. Bei grösseren Zimmern, sehr dicken Wänden oder mehreren Stockwerken empfehlen wir, weitere SuperPods anzubringen.
- ➢ Beachten Sie dabei die Standorthinweise unter Schritt 2.
- ➢ Die weiteren SuperPods müssen nur noch an einer Steckdose angebracht werden und brauchen keine Ethernet Kabelverbindung.
- ➢ Tippen Sie in der App auf «Neue Pods installieren» und folgen Sie den Anweisungen. In den Einstellungen können Sie die SuperPods nach Ihren Räumen beliebig benennen.

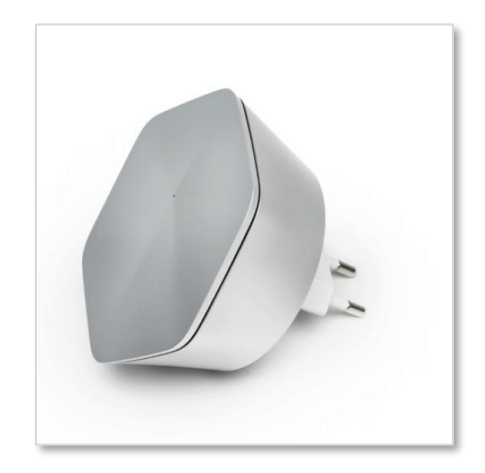

Ihr Plume WiFi ist nun einsatzbereit und wird sich in den nächsten 24 Stunden noch weiter optimieren, um Ihnen und Ihren verbundenen Geräten stets die beste Verbindung zur Verfügung zu stellen.

Haben Sie Fragen oder brauchen Unterstützung beim Einrichten von Plume HomePass dann melden Sie sich beim Quickline Shop unter 034 420 21 00.

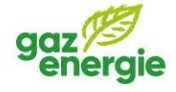

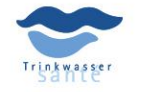

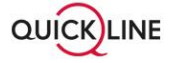